**Adobe Photoshop 2022 (Version 23.1.1) [Mac/Win]**

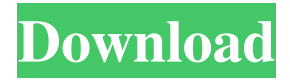

# **Adobe Photoshop 2022 (Version 23.1.1) Free**

Note This tool is located in the Adjustments panel (Ctrl+I) instead of the Layers panel in Photoshop CS5.

### **Adobe Photoshop 2022 (Version 23.1.1) [32|64bit]**

Adobe Photoshop is the most popular photo editing software for Windows. The free version is only for photo-editing purposes, and if you want to use all the features in the full-featured version, you need to purchase the \$100 Adobe Photoshop CC. This guide will help you use the Photoshop CC 2019. Note that if you are only using Elements, you will get a free version of Photoshop CC 2019. Create a New File Start Photoshop CC 2019, and, on the file tab, click New > Create a New Image. Photoshop Elements will open the New Image window. You can click the Browse button to browse for a different image to work with. Click Open, then click OK. If you want to work on images from a folder, click File > Browse in the menu bar. In the Files of type list, click the underlined.jpg or.png file extension, then click OK. Using the Select Tool The Select tool is the fastest way to select an object. Select the object and hold Shift. You can also select an object by clicking anywhere on the object. To select a group of objects with one click, press and hold Ctrl (Option on a Mac) and click anywhere on the objects. You can also select an entire layer by clicking the thumbnail for that layer on the Layers panel. With one click, you can change the size of any element on the Layers panel. You can click on any layer thumbnail to change the opacity of that layer. The opacity for a layer affects the whole image. You can change the rotation of layers by clicking on their thumbnails. You can check the box for a layer to make it appear on the canvas. Pinch Zoom You can pinch the zoom in or pinch the zoom out with one finger. You can also zoom in on the canvas with two fingers. You can zoom in on a specific object by clicking and holding the object and moving the mouse pointer. You can zoom out by pressing Ctrl and the minus key on a keyboard. You can zoom in to a specific area on the canvas with two fingers by clicking a specific area on the canvas and moving the mouse pointer. You can zoom out to a specific area on the canvas with two fingers by clicking a specific area on the canvas and moving the mouse pointer. a681f4349e

## **Adobe Photoshop 2022 (Version 23.1.1) With Key**

Typography Here you can color, size, bold, italicize, and add shading to the type of the document. This is useful for arranging and aligning text in an image. In the Chalk tool you can change the background color or replace it completely. Grayscale and Sepia In Photoshop, you can make an image grayscale and make it sepia. The grayscale option simply colors the pixels in a given color, and the sepia option uses a more vintage approach to colorization. Stroke The Stroke tool works like a paint bucket. You can adjust the size of the brush, and it can be used for painting over other images. Sharpen You can sharpen your image using a double-click of the Sharpen tool. You can also apply a Unsharp Mask or Gaussian Blur using this tool. Sharpen Noise The Sharpen Noise feature allows you to add random noise patterns to the sharpened areas of your image. Eraser The Eraser tool is one of the most useful tools in Photoshop. You can erase pixels in any color using this feature. You can also use the Eraser tool to remove minor imperfections or scratches from the image, and you can apply grain effects in the selected areas using the Eraser tool. Adjustment Brush In Photoshop you can use the Adjustment Brush to apply or remove color, lightness, and contrast in a selective way. Hue and Saturation The Hue/Saturation option colors the image based on colors in the image. Sketch Sketches allow you to apply interesting effects to an image. You can use it to add or remove details and change the brightness of the image. Adjustment Curves The Adjustment Curves feature allows you to adjust brightness, contrast, and color in a selective way. Channels You can open or close channels to manipulate color tones. Add to Light/Dark This option allows you to add or subtract lights or darks, depending on the image. Balance This option gives you the opportunity to add or subtract global light and dark to the image. Gradient Map With the Gradient Map tool, you can apply gradients to an image.

#### **What's New in the?**

Brushes ----- Brushes are the most popular tool in Photoshop, for both beginners and advanced users. With brushes, you can accomplish a wide variety of effects and changes, such as painting, retouching, making patterns, or using soft or hard edges. The Brush settings dialog box allows you to adjust brush size, opacity, blending mode, color, and other settings. 5. Paint ----- This tool is similar to the Brush tool, but has the added benefit of being able to paint on and around objects in the image. Because the Brush tool can be covered with other objects, it sometimes makes more sense to use the Paintbrush. Use the Properties palette to change the opacity, width, and color of a brush. Brush Settings ----- The Brush settings are found in the Brush tool options box. Select the brush settings you want to change, and adjust the settings using the options, located on the right side of the Brush settings dialog box. Paintbrush - Use the Brush properties palette to modify the properties of a brush. Soft ----- A soft brush strokes the object in a natural way. A hard brush strokes images sharply. The Brush edge setting, located near the top of the Brush settings dialog box, allows you to make the brush strokes look soft or hard. The Brush angle setting, located near the top of the Brush settings dialog box, controls how much the brush is tilted at the start and end of the stroke. When you open the Brush angle settings dialog box, the default angle for drawing a stroke is at 45 degrees. 6. Pattern Stamp ----- This tool duplicates an object's texture (color, gradation, or pattern), placing it into the image as a layer. Using the Pattern Stamp tool, you can duplicate and tile part of an image's texture onto other parts of an image. You can use the Color panel to adjust the colors used in the new texture. 7. Painting ----- The Painting tool is the combination of the Paint tool with an image's layers. With the Painting tool, you can apply any number of layers to the canvas, including layers of color, pattern, gradation, or texture. Layers of these types are referred to as "color" or "pattern" layers. 8. Sponges ----- Sponges create or

# **System Requirements:**

OS: Windows 7, Windows 8, Windows 10 Processor: 2.0 GHz dual-core processor or better RAM: 3GB RAM Graphics: DirectX11 compatible card (NVIDIA GPU drivers 32.11 and up, AMD GPU drivers 13.4 and up, or Intel HD Graphics 4000 and up) Storage: 35MB available space Multi-tasking: 3GB RAM or more Recommended: 2GB RAM or more Sound card: DirectX compatible sound card with two outputs

[https://mykingdomtoken.com/upload/files/2022/06/M2O6gZL6WPT4ulSpXYqx\\_30\\_a3d32d6398abfd37a9cad45f94a0b75f\\_fil](https://mykingdomtoken.com/upload/files/2022/06/M2O6gZL6WPT4ulSpXYqx_30_a3d32d6398abfd37a9cad45f94a0b75f_file.pdf) [e.pdf](https://mykingdomtoken.com/upload/files/2022/06/M2O6gZL6WPT4ulSpXYqx_30_a3d32d6398abfd37a9cad45f94a0b75f_file.pdf)

[http://www.barberlife.com/upload/files/2022/06/SfT3yrS6K8YyKzvGt47I\\_30\\_97baaae8011934df7f50a6c3d3585435\\_file.pdf](http://www.barberlife.com/upload/files/2022/06/SfT3yrS6K8YyKzvGt47I_30_97baaae8011934df7f50a6c3d3585435_file.pdf) <https://www.careerfirst.lk/sites/default/files/webform/cv/mardara206.pdf>

<https://www.careerfirst.lk/sites/default/files/webform/cv/ioanhat299.pdf>

<http://www.sartorishotel.it/?p=30501>

[https://www.artec3d.com/ko/system/files/webform/business\\_development/jacida794.pdf](https://www.artec3d.com/ko/system/files/webform/business_development/jacida794.pdf)

[http://reddenegocios.garantizamifuturo.com/upload/files/2022/06/julBw9hi8zQCppHX2OSk\\_30\\_97baaae8011934df7f50a6c3d](http://reddenegocios.garantizamifuturo.com/upload/files/2022/06/julBw9hi8zQCppHX2OSk_30_97baaae8011934df7f50a6c3d3585435_file.pdf) [3585435\\_file.pdf](http://reddenegocios.garantizamifuturo.com/upload/files/2022/06/julBw9hi8zQCppHX2OSk_30_97baaae8011934df7f50a6c3d3585435_file.pdf)

https://community.thecityhubproject.com/upload/files/2022/06/if7rTAaJOXCkVuvmwC9h\_30\_a3d32d6398abfd37a9cad45f94 [a0b75f\\_file.pdf](https://community.thecityhubproject.com/upload/files/2022/06/if7rTAaJQXCkVuvmwC9h_30_a3d32d6398abfd37a9cad45f94a0b75f_file.pdf)

[https://jbmparish.com/photo-galleries/adobe-photoshop-2021-version-22-3-keygen-only-keygen-for-lifetime-free](https://jbmparish.com/photo-galleries/adobe-photoshop-2021-version-22-3-keygen-only-keygen-for-lifetime-free-download-2022)[download-2022](https://jbmparish.com/photo-galleries/adobe-photoshop-2021-version-22-3-keygen-only-keygen-for-lifetime-free-download-2022)

<https://5e19.com/photoshop-cs4-crack-full-version-for-pc/>

<http://www.flyerbee.com/?p=176789>

[https://spacefather.com/andfriends/upload/files/2022/06/ySuIWKpXtJfZcMqESQEa\\_30\\_a3d32d6398abfd37a9cad45f94a0b75f](https://spacefather.com/andfriends/upload/files/2022/06/ySuIWKpXtJfZcMqESQEa_30_a3d32d6398abfd37a9cad45f94a0b75f_file.pdf) [\\_file.pdf](https://spacefather.com/andfriends/upload/files/2022/06/ySuIWKpXtJfZcMqESQEa_30_a3d32d6398abfd37a9cad45f94a0b75f_file.pdf)

<https://plainbusiness.net/adobe-photoshop-cs6-3264bit/>

[https://www.grafton-ma.gov/sites/g/files/vyhlif4461/f/uploads/grafton\\_strong\\_website\\_8.pdf](https://www.grafton-ma.gov/sites/g/files/vyhlif4461/f/uploads/grafton_strong_website_8.pdf)

<https://www.cameraitacina.com/en/system/files/webform/feedback/inglhan480.pdf>

<https://fumostoppista.com/adobe-photoshop-2022-version-23-1-crack-mega-registration-code-free-download-latest-2022/>

<https://www.velocitynews.co.nz/advert/adobe-photoshop-2022-version-23-keygenerator-for-windows-latest/>

<http://www.ourgemcodes.com/wp-content/uploads/2022/06/nelstep.pdf>

<https://keeperchains.com/9646/>

[https://iraqidinarforum.com/upload/files/2022/06/pgMdejtWMIhc6Il4L5EI\\_30\\_97baaae8011934df7f50a6c3d3585435\\_file.pdf](https://iraqidinarforum.com/upload/files/2022/06/pgMdejtWMIhc6Il4L5EI_30_97baaae8011934df7f50a6c3d3585435_file.pdf)